## **Sample Entry**

**Overview:**

- This feature will be useful to capture the quality detail of the lot
- Typically the quality is captured for the material in the following control points:

Raw Tea: At the time of contract, shipment and while receiving

Blend, FG: Production and Shipment

- The user can configure different control points to capture the quality of the lots like Offer Sample, Approval Sample, Receiving, Production, Shipment
- The lots for which the quality capture process is essential will be in "QUARANTINED" status. The "Quality Capture" window has an option to "Approve" the lot so that the status of the lot will be changed to "ACTIVE"
- This window will display the properties configured as "Quality Template" which is relevant for the material

Refer the "Quality Template" topic for more information [blocked URL](http://10.15.2.148/HelpURL/hmfile_hash_03354fe1.png)

- This screen records the user and time of the quality approval of the lot
- "Quality Capture" screen can be opened by clicking on the menu option or the context menu "Quality Capture" in "Plant Floor / Inventory View"

## **Quality Capture screen:**

Quality Capture screen has the following three sections

- Sample Detail
- Test Detail
- Additional Attribute

Sample Detail has the following fields:

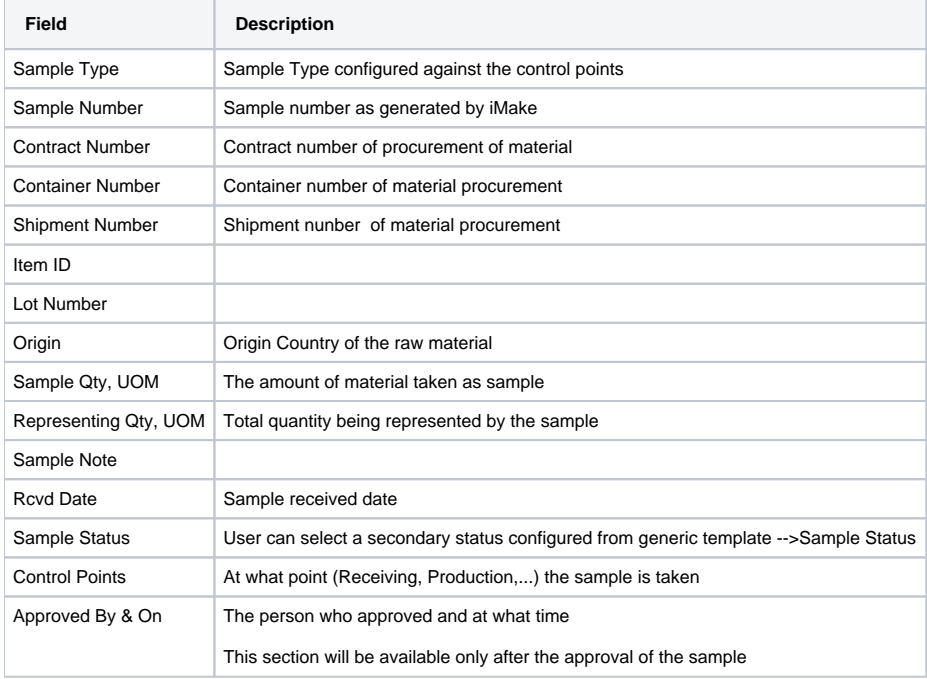

Test Detail has the following fields:

Each line of the test detail is of a property configured under quality template

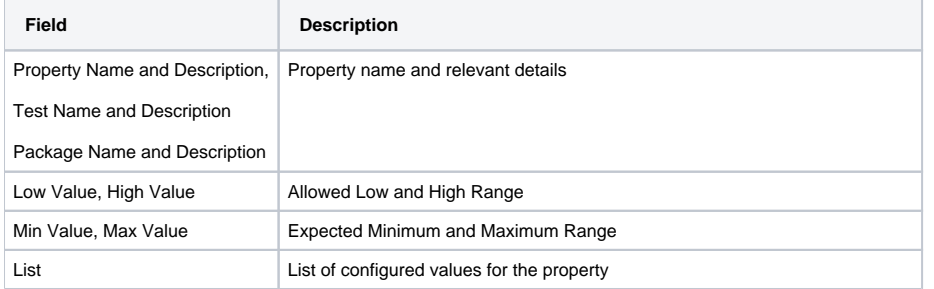

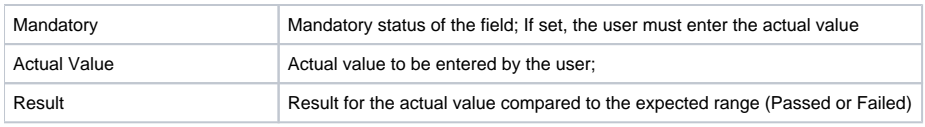

## **Additional Attributes:**

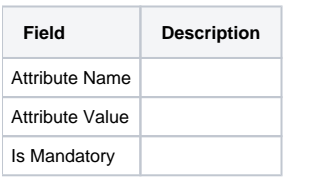

**Following is the screen shot of sample "Quality Capture" screen:**

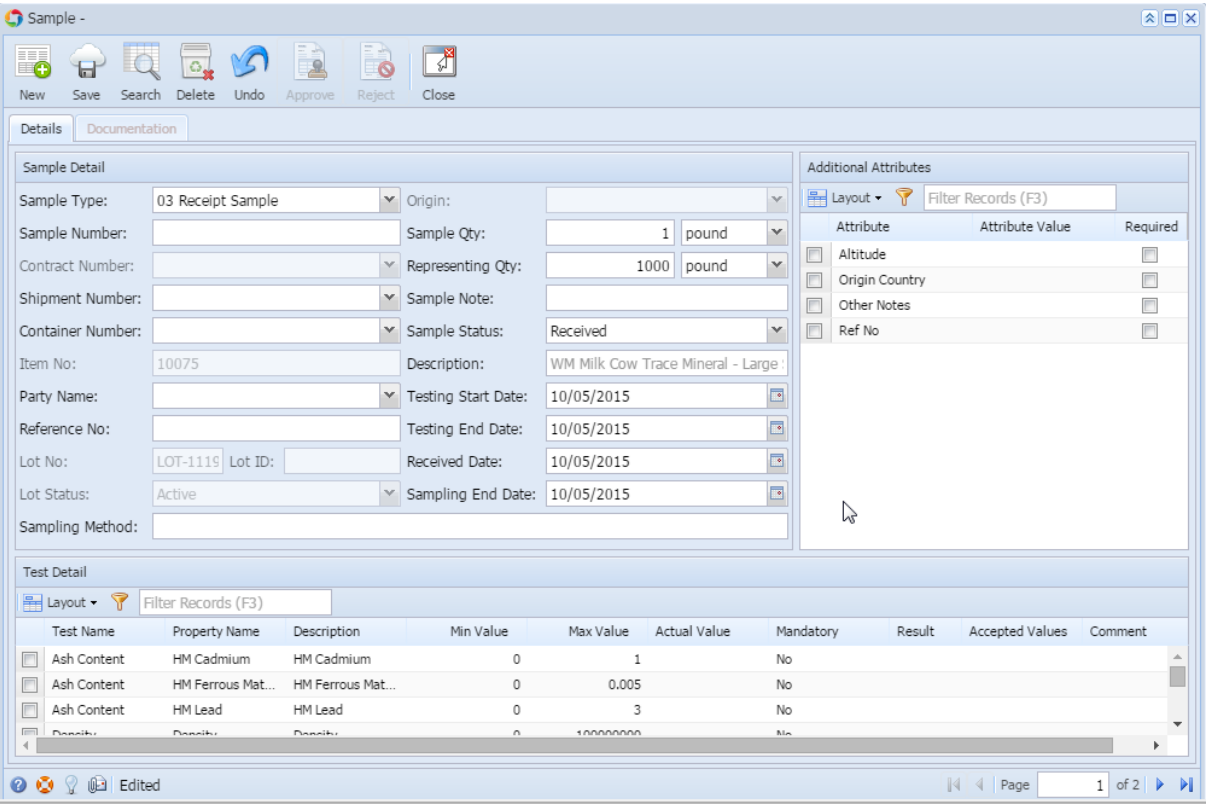